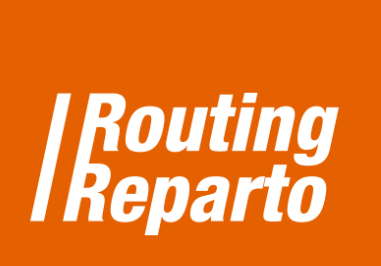

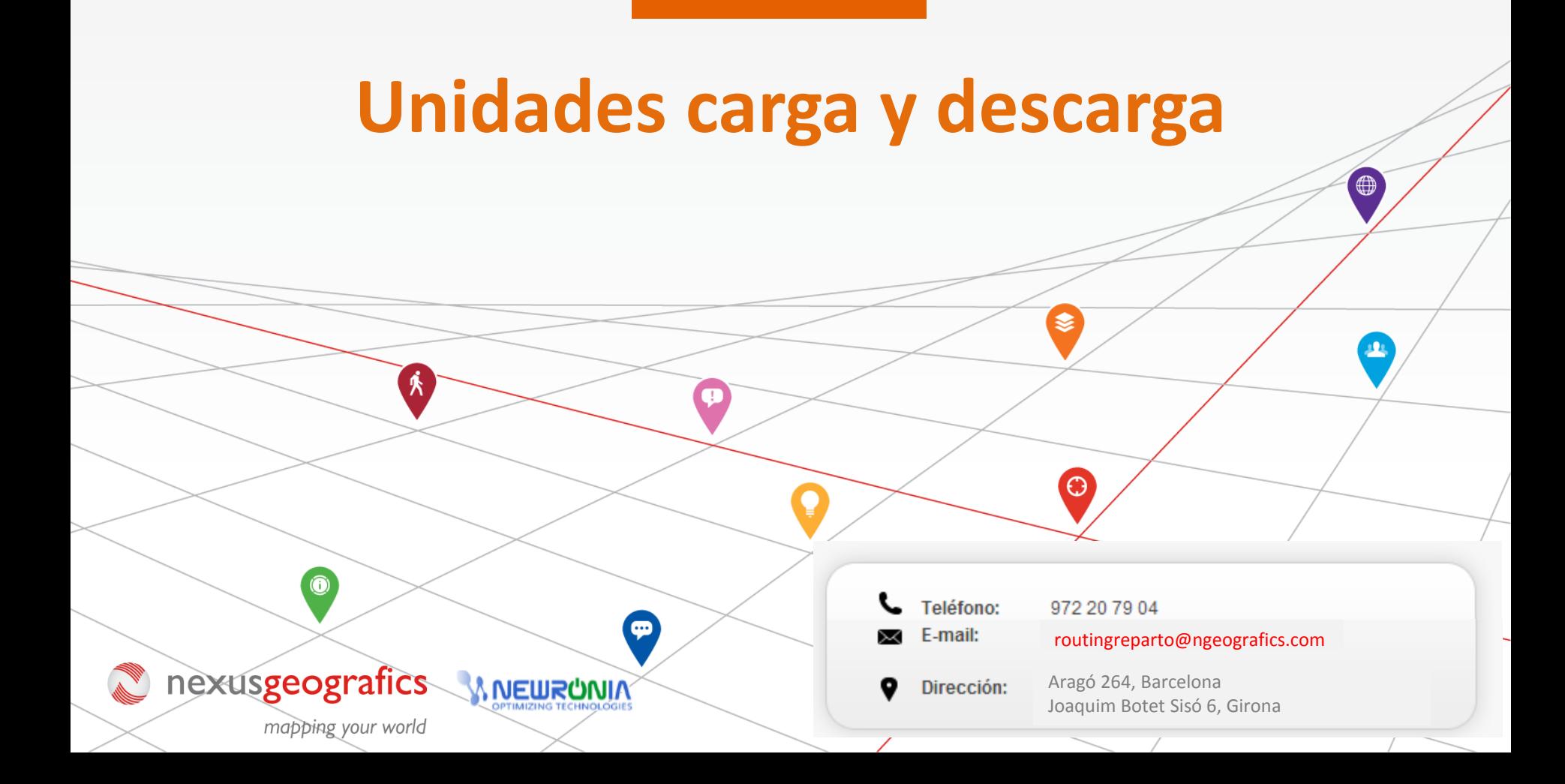

## **Las unidades de carga y descarga en la planificación**

Incluir el cálculo de las unidades de carga y descarga en la planificación le permitirá obtener rutas adaptadas al detalle, a las necesidades específicas de su negocio. Las unidades de carga y descarga se usan en el Excel de vehículos y el Excel de clientes.

**¿A qué hacen referencia?** Las unidades de carga y descarga pueden hacer referencia tanto al peso (kg, lb…) como al volumen (m3, l, ft3). Es muy importante que una vez escogida la unidad de medida (kg, m3, etc.) siempre use la misma, en el Excel de vehículos y el Excel de clientes.

Para empezar, debe descargar las 2 plantillas especiales para "Carga y Descarga", para vehículos y clientes. Recomendamos usar estos nuevos Excel (se trata de los mismos Excel que ya está usando, a los cuales hemos añadido la columna "Unidades Carga 1" y "Unidades Descarga1" para el Excel clientes; "Capacidad Carga1" para el Excel vehículos ). También puede añadir las nuevas columnas a su Excel anterior. Siempre debe recordar que es muy importante mantener el formato de las celdas y no cambiar el nombre de las columnas.

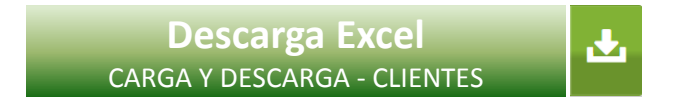

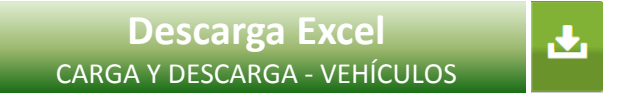

## **1.- Anotar carga y descarga en el Excel de clientes**

Cliente Código Visitar Visitar Duración Unidades Carga1 Unidades Descarga1 Nombre Calle Número Ciudad Postal Provincia País Cliente Desde Cliente Hasta Visita ID.  $0.5$ Paseo de la Castellana 28046 Madrid 1 Hotel 1 261 Madrid España 09:00 18:00 10 3 Calle de Lucano 15 Madrid 28022 Madrid España 09:00 18:00 o: b O 2 Hotel<sub>2</sub> 15 3 Hotel<sub>3</sub> Calle de Alberdi 53 Madrid 28029 Madrid España 09:00 18:00  $0:2$ 10  $\overline{\mathbf{2}}$ 4 Hotel4 Calle Sinesio Delgado 10 Madrid 28029 Madrid España 09:00 18:00  $0:15$ 10 o

En el Excel de clientes, las unidades de carga y descarga se introducen en las columnas "Unidades Carga1" y "Unidades Descarga1".

En la columna "Unidades Carga1" anotamos la cantidad de unidades que entregamos en la visita al cliente. Es decir, vaciamos (descargamos) el vehículo.

En la columna "Unidades Descarga1" anotamos la cantidad de unidades que recogemos de casa del cliente. Es decir, llenamos (cargamos) el vehículo.

## **2.- Anotar carga y descarga en el Excel de vehículos**

En el Excel de vehículos, debemos anotar la cantidad de unidades de carga y descarga máxima que lleva el vehículo. Se introducen en la columna "Capacidad Carga1" y es imprescindible que se utilice la misma unidad de medida que se haya usado en el Excel de clientes (kg., l.,  $m<sup>3</sup>$  u otros).

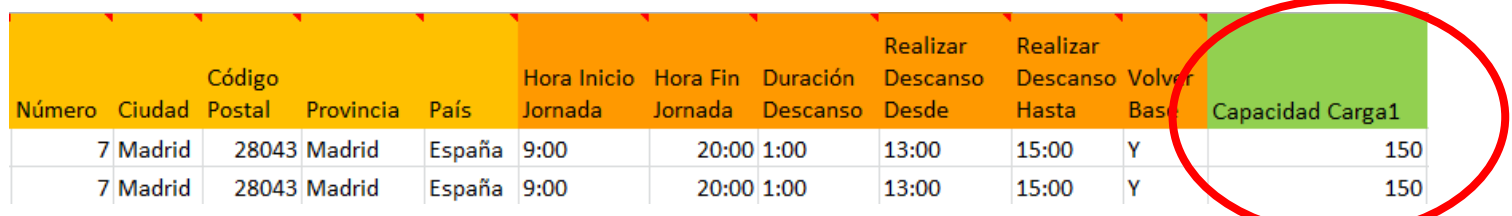

Si el vehículo necesita volver a la base para recargar durante la ruta, consulte el documento "Planificar rutas con recarga de vehículo".

Además, utilizando la celda "Comentarios", puede añadir información adicional que estará disponible en la versión imprimible de la planificación y podrá ser consultada por el conductor mediante la APP móvil de Routing Reparto (si ha contratado el módulo de seguimiento).